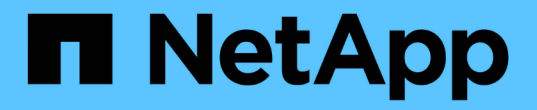

## **SF** 系列硬件信息 Element Software

NetApp August 21, 2024

This PDF was generated from https://docs.netapp.com/zh-cn/elementsoftware/hardware/task\_sfseries\_chassisrepl.html on August 21, 2024. Always check docs.netapp.com for the latest.

# 目录

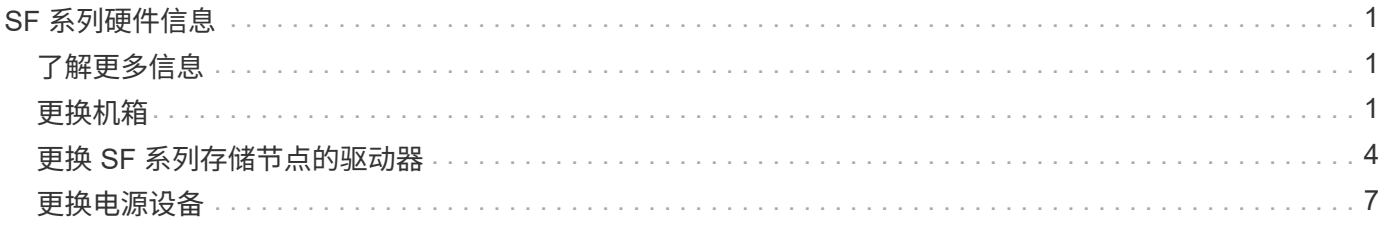

# <span id="page-2-0"></span>**SF** 系列硬件信息

您可以找到有关安装和维护 SF 系列存储节点的信息。

以下是指向安装和维护内容的链接:

- ["](https://docs.netapp.com/zh-cn/element-software/media/c-series-isi.pdf)[安装和设置](https://docs.netapp.com/zh-cn/element-software/media/c-series-isi.pdf) [SolidFire C](https://docs.netapp.com/zh-cn/element-software/media/c-series-isi.pdf) [系列节点](https://docs.netapp.com/zh-cn/element-software/media/c-series-isi.pdf)["](https://docs.netapp.com/zh-cn/element-software/media/c-series-isi.pdf)
- ["](https://docs.netapp.com/zh-cn/element-software/media/fc-getting-started-guide.pdf)[安装和设置光纤通道节点](https://docs.netapp.com/zh-cn/element-software/media/fc-getting-started-guide.pdf)["](https://docs.netapp.com/zh-cn/element-software/media/fc-getting-started-guide.pdf)
- ["](https://docs.netapp.com/zh-cn/element-software/media/solidfire-10-getting-started-guide.pdf)[安装和设置](https://docs.netapp.com/zh-cn/element-software/media/solidfire-10-getting-started-guide.pdf) [SF](https://docs.netapp.com/zh-cn/element-software/media/solidfire-10-getting-started-guide.pdf) [系列存储节点](https://docs.netapp.com/zh-cn/element-software/media/solidfire-10-getting-started-guide.pdf)["](https://docs.netapp.com/zh-cn/element-software/media/solidfire-10-getting-started-guide.pdf)
- ["](#page-2-2)[更换机箱](#page-2-2)["](#page-2-2)
- ["](#page-5-0)[更换驱动器](#page-5-0)["](#page-5-0)
- ["](#page-8-0)[更换电源设备](#page-8-0)["](#page-8-0)

# <span id="page-2-1"></span>了解更多信息

- ["SolidFire](https://docs.netapp.com/us-en/element-software/index.html) [和](https://docs.netapp.com/us-en/element-software/index.html) [Element](https://docs.netapp.com/us-en/element-software/index.html) [软件文档](https://docs.netapp.com/us-en/element-software/index.html)["](https://docs.netapp.com/us-en/element-software/index.html)
- ["](https://docs.netapp.com/sfe-122/topic/com.netapp.ndc.sfe-vers/GUID-B1944B0E-B335-4E0B-B9F1-E960BF32AE56.html)[早期版本的](https://docs.netapp.com/sfe-122/topic/com.netapp.ndc.sfe-vers/GUID-B1944B0E-B335-4E0B-B9F1-E960BF32AE56.html) [NetApp SolidFire](https://docs.netapp.com/sfe-122/topic/com.netapp.ndc.sfe-vers/GUID-B1944B0E-B335-4E0B-B9F1-E960BF32AE56.html) [和](https://docs.netapp.com/sfe-122/topic/com.netapp.ndc.sfe-vers/GUID-B1944B0E-B335-4E0B-B9F1-E960BF32AE56.html) [Element](https://docs.netapp.com/sfe-122/topic/com.netapp.ndc.sfe-vers/GUID-B1944B0E-B335-4E0B-B9F1-E960BF32AE56.html) [产品的文档](https://docs.netapp.com/sfe-122/topic/com.netapp.ndc.sfe-vers/GUID-B1944B0E-B335-4E0B-B9F1-E960BF32AE56.html)["](https://docs.netapp.com/sfe-122/topic/com.netapp.ndc.sfe-vers/GUID-B1944B0E-B335-4E0B-B9F1-E960BF32AE56.html)

## <span id="page-2-2"></span>更换机箱

如果风扇,中央处理单元( CPU )或双列直插式内存模块( DIMM )发生故障,或者要 修复过热问题或启动过程中的问题,您可能需要更换机箱。NetApp Element 软件用户界面 ( UI )中的集群故障以及机箱正面的琥珀色指示灯闪烁表示可能需要更换机箱。在继续操 作之前,您应联系 NetApp 支持部门。

您需要的内容

• 您已联系 NetApp 支持部门。

如果您要订购更换件,则必须向 NetApp 支持部门开立一个案例。

- 您已获得替代机箱。
- 您已佩戴静电释放( ESD )腕带,或者已采取其他防静电保护措施。
- 如果您需要执行恢复出厂映像( RTFI )过程,则已获取 USB 密钥。

NetApp 支持部门将帮助您确定是否需要 RTFI 。请参见 ["](https://kb.netapp.com/Advice_and_Troubleshooting/Hybrid_Cloud_Infrastructure/NetApp_HCI/How_to_create_an_RTFI_key_to_re-image_a_SolidFire_storage_node)[此知识库文章\(需要登录\)](https://kb.netapp.com/Advice_and_Troubleshooting/Hybrid_Cloud_Infrastructure/NetApp_HCI/How_to_create_an_RTFI_key_to_re-image_a_SolidFire_storage_node)["](https://kb.netapp.com/Advice_and_Troubleshooting/Hybrid_Cloud_Infrastructure/NetApp_HCI/How_to_create_an_RTFI_key_to_re-image_a_SolidFire_storage_node)。

• 您有一个键盘和显示器。

关于此任务

如果您使用的是具有以下任一节点的单机架单元( 1U ) 机箱,则本文档中的说明适用:

- SF2405
- SF4805
- SF9605
- SF9608
- SF19210
- SF38410
- SF-FCN-01
- FC0025

 $\bigodot$ 

根据您的Element软件版本、不支持以下节点:

- 从Element 12.7开始、SF2405和SF9608存储节点以及FC0025和SF-FCN-01 FC节点。
- 从Element 12.0开始、SF3010、SF6010和SF9010存储节点。

步骤

1. 找到故障机箱的服务标签,并验证序列号是否与您在订购更换部件时向 NetApp 支持部门开立的案例中的编 号一致。

您可以从机箱正面找到服务标签。

下图是服务标签的一个示例:

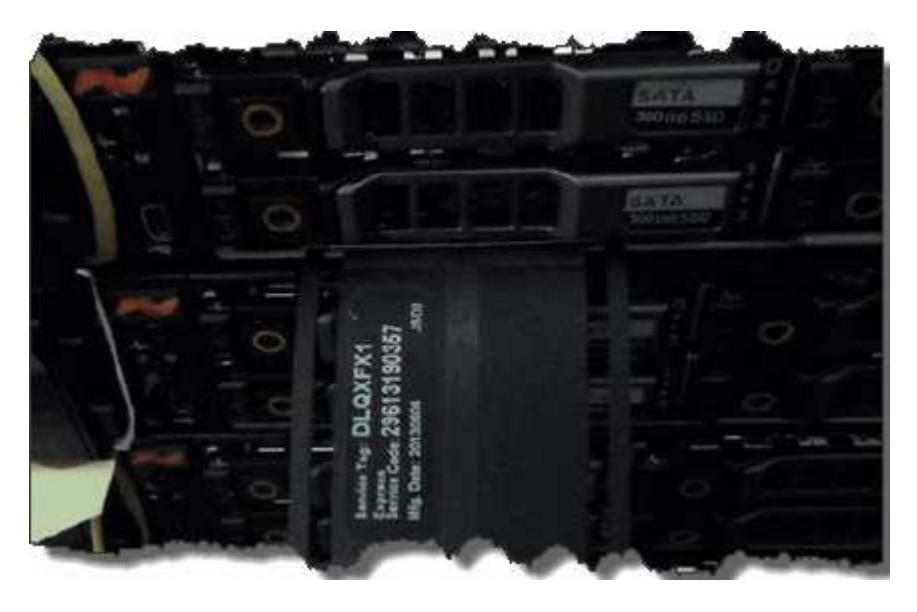

 $(i)$ 

上图为一个示例。服务标签的确切位置可能因硬件型号而异。

- 2. 将键盘和显示器插入故障机箱的背面。
- 3. 向 NetApp 支持部门验证机箱信息。
- 4. 关闭机箱电源。
- 5. 为机箱正面的驱动器和背面的缆线贴上标签。

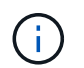

光纤通道节点的正面没有驱动器。

6. 卸下电源设备和缆线。

7. 小心地取出驱动器,并将其放在防静电的水平表面上。

如果您使用的是光纤通道节点,则可以跳过此步骤。 Ĥ.

8. 根据您的硬件型号,按下闩锁或拧下翼形螺钉以卸下机箱。

您应打包故障机箱并将其退回给 NetApp 。

9. \* 可选 \*: 卸下导轨并安装更换机箱附带的新导轨。

您可以选择重复使用现有导轨。如果要重复使用现有导轨,可以跳过此步骤。

10. 将替代机箱滑入导轨。

11. 对于存储节点,将故障机箱中的驱动器插入更换机箱。

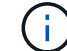

您应将驱动器插入与故障机箱中的驱动器相同的插槽中。

#### 12. 安装电源设备。

13. 将电源线以及 1GbE 和 10GbE 缆线插入其原始端口。

小型可插拔( Small Form-Factor Pluggable , SFP )收发器可能插入更换机箱的 10GbE 端口中。在为 10GbE 端口布线之前,应将其卸下。

- 14. 如果您确定不需要在节点上执行 RTFI 过程,请启动节点,然后等待终端用户界面( Terminal User Interface , TUI )出现。继续执行步骤 16 ,并允许集群在使用 UI 添加节点时自动重新创建节点映像。
- 15. \* 可选 \*: 如果 NetApp 支持部门建议使用 U 盘重新创建节点映像,请执行以下子步骤:

a. 打开机箱电源。它将使用 RTFI 密钥映像启动。

- b. 在第一个提示符处,键入 \* 。 Y\* 以创建存储节点的映像。
- c. 在第二个提示符处,键入 \* N \* 进行硬件运行状况检查。

如果 RTFI 脚本检测到硬件组件存在问题,则会在控制台中显示错误。如果出现错误,请联系 NetApp 支 持部门。RTFI 过程完成后,节点将关闭。

- d. 从 USB 插槽中拔下 USB 密钥。
- e. 启动新创建映像的节点,然后等待 TUI 显示。
- 16. 从 TUI 配置网络和集群信息。

您可以联系 NetApp 支持部门以获得帮助。

- 17. 使用集群 TUI 将新节点添加到集群中。
- 18. 打包并退回发生故障的机箱。

### 了解更多信息

- ["SolidFire](https://docs.netapp.com/us-en/element-software/index.html) [和](https://docs.netapp.com/us-en/element-software/index.html) [Element](https://docs.netapp.com/us-en/element-software/index.html) [软件文档](https://docs.netapp.com/us-en/element-software/index.html)["](https://docs.netapp.com/us-en/element-software/index.html)
- ["](https://docs.netapp.com/sfe-122/topic/com.netapp.ndc.sfe-vers/GUID-B1944B0E-B335-4E0B-B9F1-E960BF32AE56.html)[早期版本的](https://docs.netapp.com/sfe-122/topic/com.netapp.ndc.sfe-vers/GUID-B1944B0E-B335-4E0B-B9F1-E960BF32AE56.html) [NetApp SolidFire](https://docs.netapp.com/sfe-122/topic/com.netapp.ndc.sfe-vers/GUID-B1944B0E-B335-4E0B-B9F1-E960BF32AE56.html) [和](https://docs.netapp.com/sfe-122/topic/com.netapp.ndc.sfe-vers/GUID-B1944B0E-B335-4E0B-B9F1-E960BF32AE56.html) [Element](https://docs.netapp.com/sfe-122/topic/com.netapp.ndc.sfe-vers/GUID-B1944B0E-B335-4E0B-B9F1-E960BF32AE56.html) [产品的文档](https://docs.netapp.com/sfe-122/topic/com.netapp.ndc.sfe-vers/GUID-B1944B0E-B335-4E0B-B9F1-E960BF32AE56.html)["](https://docs.netapp.com/sfe-122/topic/com.netapp.ndc.sfe-vers/GUID-B1944B0E-B335-4E0B-B9F1-E960BF32AE56.html)

# <span id="page-5-0"></span>更换 **SF** 系列存储节点的驱动器

您可以将出现故障的固态驱动器热插拔为替代驱动器。

您需要的内容

- 您有一个替代驱动器。
- 您已佩戴静电释放( ESD )腕带,或者已采取其他防静电预防措施。
- 您已联系 NetApp 支持部门确认需要更换 SSD ,并在正确解析操作步骤方面获得帮助。

致电 NetApp 支持部门时,您需要提供服务标签或序列号。支持部门将与您合作,根据您的服务级别协议获 取更换驱动器。

关于此任务

这些说明适用于以下 SolidFire 存储节点型号:

- SF2405
- SF4805
- SF9605
- SF9608
- SF19210
- SF38410

 $(i)$ 

根据您的Element软件版本、不支持以下节点:

- 从Element 12.7开始、SF2405和SF9608存储节点。
- 从Element 12.0开始、SF3010、SF6010和SF9010存储节点。

下图显示了 SF9605 机箱中的驱动器位置:

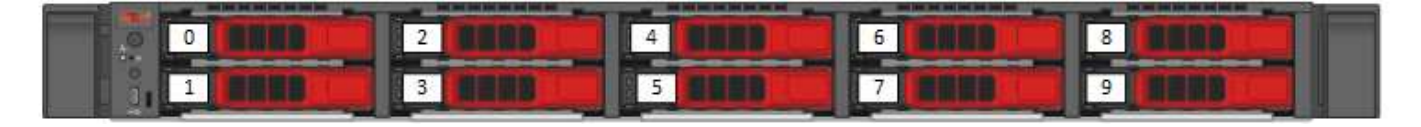

 $\left(\begin{smallmatrix} 1 \ 1 \end{smallmatrix}\right)$ 

上图为一个示例。SF9608 采用不同的驱动器布局,其中仅包含从左到右编号为 1 到 8 的八个驱 动器。

插槽 0 用于存放节点的元数据驱动器。如果要更换插槽 0 中的驱动器,则必须将装运箱中的标签贴在替代驱动 器上,以便可以与其他驱动器分开识别。

处理驱动器时,请遵循以下最佳实践:

- 请将驱动器放在 ESD 袋中,直到准备好安装为止,以防止静电放电( ESD )。
- 请勿将金属工具或刀片插入 ESD 袋中。
- 用手打开 ESD 袋或用剪刀剪掉顶部。
- 请保留 ESD 袋和任何包装材料,以备日后必须退回驱动器时使用。
- 请始终佩戴 ESD 腕带,该腕带接地至机箱上未上漆的表面。
- 在拆卸,安装或搬运驱动器时,请始终使用双手。
- 切勿强制驱动器进入机箱。
- 请勿将驱动器堆栈在彼此之上。
- 运输驱动器时,请始终使用经过批准的包装。

下面简要概述了这些步骤:

 $\left(\begin{smallmatrix} 1 \ 1 \end{smallmatrix}\right)$ 

- [从集群中删除驱动器]
- [更换机箱中的驱动器]
- [将驱动器添加到集群中]

### 从集群中删除驱动器

如果驱动器的自我诊断功能告诉节点驱动器发生故障,或者与驱动器的通信停止五分半或更长时间,则 SolidFire 系统会将驱动器置于故障状态。系统将显示故障驱动器的列表。您应从 NetApp Element 软件的故障驱 动器列表中删除故障驱动器。

#### 步骤

- 1. 在 Element UI 中,选择 \* 集群 \* > \* 驱动器 \* 。
- 2. 选择 \* 故障 \* 可查看故障驱动器列表。
- 3. 记下故障驱动器的插槽编号。

要在机箱中找到故障驱动器,您需要此信息。

4. 使用以下方法之一删除故障驱动器:

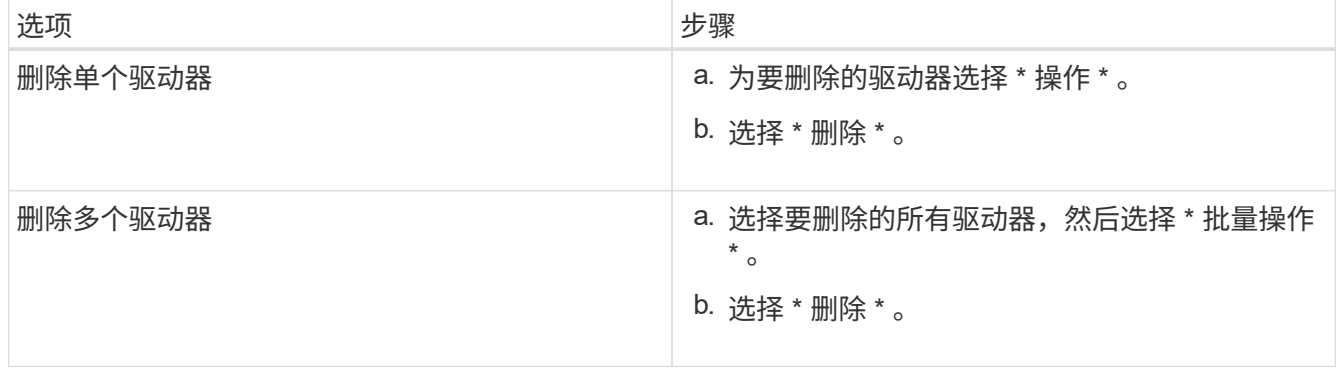

### 更换机箱中的驱动器

从 Element UI 中的故障驱动器列表中删除故障驱动器后,您可以从机箱中物理更换故障驱动器。

步骤

1. 拆开备用驱动器的包装,将其放在机架附近的无静电平面上。

请保存包装材料,以便在将故障驱动器退回 NetApp 时使用。

2. 将 Element UI 中故障驱动器的插槽编号与机箱上的编号进行匹配。

下图举例说明了驱动器插槽的编号:

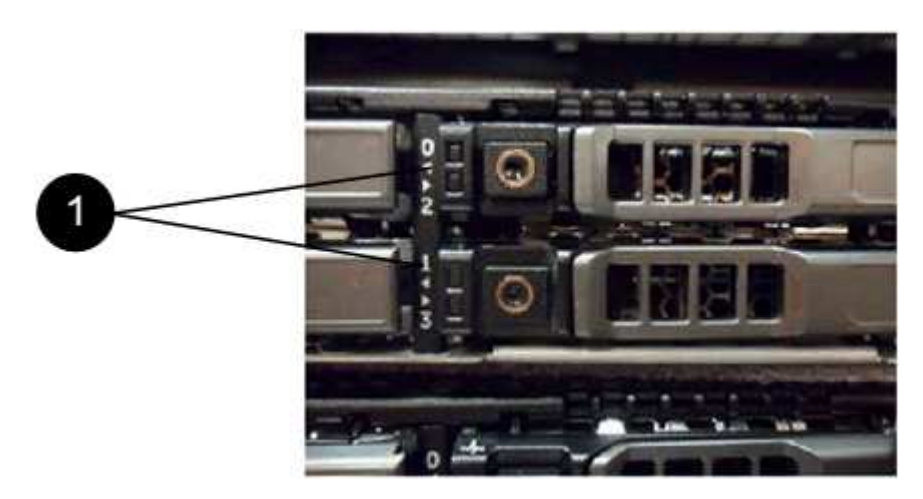

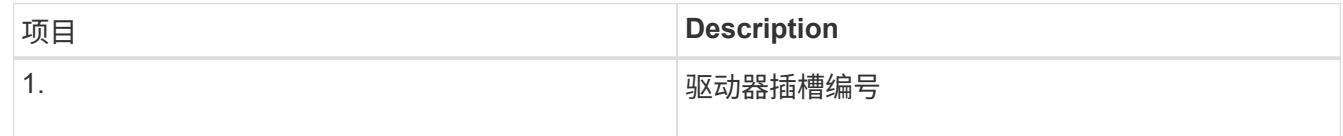

3. 按下要删除的驱动器上的红色圆圈以释放驱动器。

闩锁会卡入到位。

- 4. 将驱动器滑出机箱,然后将其放在无静电的水平表面上。
- 5. 按下备用驱动器上的红色圆圈,然后将其滑入插槽。
- 6. 插入替代驱动器, 然后按下红色圆圈以关闭闩锁。
- 7. 将驱动器更换通知 NetApp 支持部门。

NetApp 支持部门将提供有关退回故障驱动器的说明。

将驱动器添加到集群中

在机箱中安装新驱动器后,该驱动器将注册为可用驱动器。您应先使用 Element UI 将驱动器添加到集群中,然 后该驱动器才能加入集群。

#### 步骤

1. 在 Element UI 中, 单击 \* 集群 \* > \* 驱动器 \* 。

- 2. 单击 \* 可用 \* 以查看可用驱动器列表。
- 3. 选择以下选项之一以添加驱动器:

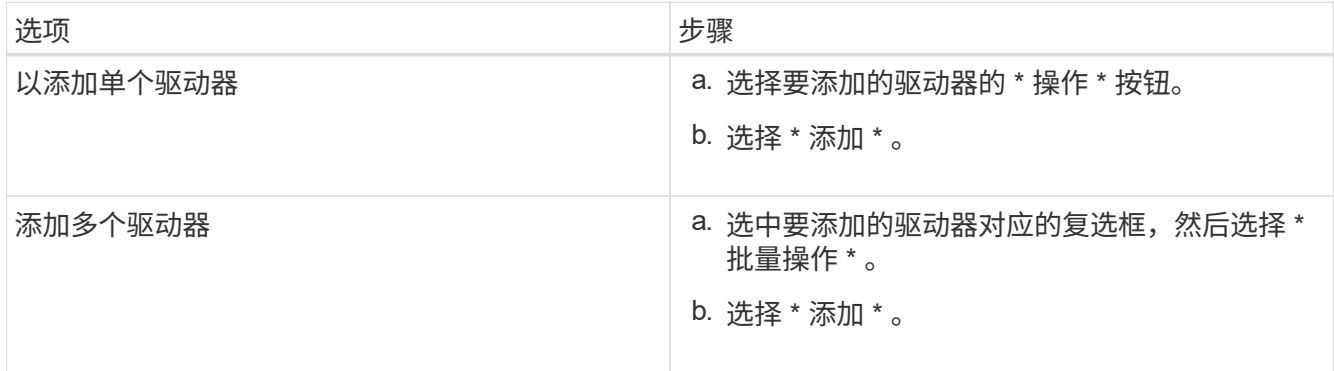

### 了解更多信息

- ["SolidFire](https://docs.netapp.com/us-en/element-software/index.html) [和](https://docs.netapp.com/us-en/element-software/index.html) [Element](https://docs.netapp.com/us-en/element-software/index.html) [软件文档](https://docs.netapp.com/us-en/element-software/index.html)["](https://docs.netapp.com/us-en/element-software/index.html)
- ["](https://docs.netapp.com/sfe-122/topic/com.netapp.ndc.sfe-vers/GUID-B1944B0E-B335-4E0B-B9F1-E960BF32AE56.html)[早期版本的](https://docs.netapp.com/sfe-122/topic/com.netapp.ndc.sfe-vers/GUID-B1944B0E-B335-4E0B-B9F1-E960BF32AE56.html) [NetApp SolidFire](https://docs.netapp.com/sfe-122/topic/com.netapp.ndc.sfe-vers/GUID-B1944B0E-B335-4E0B-B9F1-E960BF32AE56.html) [和](https://docs.netapp.com/sfe-122/topic/com.netapp.ndc.sfe-vers/GUID-B1944B0E-B335-4E0B-B9F1-E960BF32AE56.html) [Element](https://docs.netapp.com/sfe-122/topic/com.netapp.ndc.sfe-vers/GUID-B1944B0E-B335-4E0B-B9F1-E960BF32AE56.html) [产品的文档](https://docs.netapp.com/sfe-122/topic/com.netapp.ndc.sfe-vers/GUID-B1944B0E-B335-4E0B-B9F1-E960BF32AE56.html)["](https://docs.netapp.com/sfe-122/topic/com.netapp.ndc.sfe-vers/GUID-B1944B0E-B335-4E0B-B9F1-E960BF32AE56.html)

# <span id="page-8-0"></span>更换电源设备

每个 SolidFire 机箱都包含两个电源设备,用于实现电源冗余。如果某个电源设备发生故障 ,您应尽快更换它,以确保机箱具有冗余电源。

您需要的内容

- 您已确定需要更换电源设备。
- 您有一个替代电源设备。
- 您已确认第二个电源设备正在运行。
- 您已佩戴静电释放( ESD )腕带,或者已采取其他防静电预防措施。

关于此任务

如果您的单机架单元( 1U ) 机箱具有以下任一节点, 则需遵循这些说明:

- SF2405
- SF4805
- SF9605
- SF9608
- SF19210
- SF38410
- SF-FCN-01
- FC0025

根据您的Element软件版本、不支持以下节点:

- 从Element 12.7开始、SF2405和SF9608存储节点以及FC0025和SF-FCN-01 FC节点。
	- 从Element 12.0开始、SF3010、SF6010和SF9010存储节点。

#### 步骤

 $\bigcirc$ 

- 1. 从要更换的电源设备上拔下电源线。
- 2. 按下释放按钮,将电源设备滑出机箱。

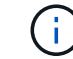

确保用双手支撑电源设备的重量。

3. 用双手将替代电源设备的边缘与机箱中的开口对齐,然后将此设备轻轻推入机箱。

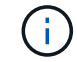

将电源设备滑入机箱时,请勿用力过大,以免损坏硬件。

- 4. 插入电源线。
- 5. 按照您收到的包装箱中的说明将故障设备退回 NetApp 。

您可以联系 NetApp 支持部门以获得有关更换操作步骤的帮助。

### 了解更多信息

- ["SolidFire](https://docs.netapp.com/us-en/element-software/index.html) [和](https://docs.netapp.com/us-en/element-software/index.html) [Element](https://docs.netapp.com/us-en/element-software/index.html) [软件文档](https://docs.netapp.com/us-en/element-software/index.html)["](https://docs.netapp.com/us-en/element-software/index.html)
- ["](https://docs.netapp.com/sfe-122/topic/com.netapp.ndc.sfe-vers/GUID-B1944B0E-B335-4E0B-B9F1-E960BF32AE56.html)[早期版本的](https://docs.netapp.com/sfe-122/topic/com.netapp.ndc.sfe-vers/GUID-B1944B0E-B335-4E0B-B9F1-E960BF32AE56.html) [NetApp SolidFire](https://docs.netapp.com/sfe-122/topic/com.netapp.ndc.sfe-vers/GUID-B1944B0E-B335-4E0B-B9F1-E960BF32AE56.html) [和](https://docs.netapp.com/sfe-122/topic/com.netapp.ndc.sfe-vers/GUID-B1944B0E-B335-4E0B-B9F1-E960BF32AE56.html) [Element](https://docs.netapp.com/sfe-122/topic/com.netapp.ndc.sfe-vers/GUID-B1944B0E-B335-4E0B-B9F1-E960BF32AE56.html) [产品的文档](https://docs.netapp.com/sfe-122/topic/com.netapp.ndc.sfe-vers/GUID-B1944B0E-B335-4E0B-B9F1-E960BF32AE56.html)["](https://docs.netapp.com/sfe-122/topic/com.netapp.ndc.sfe-vers/GUID-B1944B0E-B335-4E0B-B9F1-E960BF32AE56.html)

#### 版权信息

版权所有 © 2024 NetApp, Inc.。保留所有权利。中国印刷。未经版权所有者事先书面许可,本文档中受版权保 护的任何部分不得以任何形式或通过任何手段(图片、电子或机械方式,包括影印、录音、录像或存储在电子检 索系统中)进行复制。

从受版权保护的 NetApp 资料派生的软件受以下许可和免责声明的约束:

本软件由 NetApp 按"原样"提供,不含任何明示或暗示担保,包括但不限于适销性以及针对特定用途的适用性的 隐含担保,特此声明不承担任何责任。在任何情况下,对于因使用本软件而以任何方式造成的任何直接性、间接 性、偶然性、特殊性、惩罚性或后果性损失(包括但不限于购买替代商品或服务;使用、数据或利润方面的损失 ;或者业务中断),无论原因如何以及基于何种责任理论,无论出于合同、严格责任或侵权行为(包括疏忽或其 他行为),NetApp 均不承担责任,即使已被告知存在上述损失的可能性。

NetApp 保留在不另行通知的情况下随时对本文档所述的任何产品进行更改的权利。除非 NetApp 以书面形式明 确同意,否则 NetApp 不承担因使用本文档所述产品而产生的任何责任或义务。使用或购买本产品不表示获得 NetApp 的任何专利权、商标权或任何其他知识产权许可。

本手册中描述的产品可能受一项或多项美国专利、外国专利或正在申请的专利的保护。

有限权利说明:政府使用、复制或公开本文档受 DFARS 252.227-7013 (2014 年 2 月)和 FAR 52.227-19 (2007 年 12 月)中"技术数据权利 — 非商用"条款第 (b)(3) 条规定的限制条件的约束。

本文档中所含数据与商业产品和/或商业服务(定义见 FAR 2.101)相关,属于 NetApp, Inc. 的专有信息。根据 本协议提供的所有 NetApp 技术数据和计算机软件具有商业性质,并完全由私人出资开发。 美国政府对这些数 据的使用权具有非排他性、全球性、受限且不可撤销的许可,该许可既不可转让,也不可再许可,但仅限在与交 付数据所依据的美国政府合同有关且受合同支持的情况下使用。除本文档规定的情形外,未经 NetApp, Inc. 事先 书面批准,不得使用、披露、复制、修改、操作或显示这些数据。美国政府对国防部的授权仅限于 DFARS 的第 252.227-7015(b)(2014 年 2 月)条款中明确的权利。

商标信息

NetApp、NetApp 标识和 <http://www.netapp.com/TM> 上所列的商标是 NetApp, Inc. 的商标。其他公司和产品名 称可能是其各自所有者的商标。